# **Release Notes for Cisco 4000 Series ISRs, Cisco IOS XE Fuji 16.8.x**

**First Published:** 2018-03-31

**Last Modified:** 2018-04-02

# **Cisco 4000 Series Integrated Services Routers Overview**

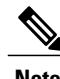

**Note** Explore the [Content](https://content.cisco.com/) Hub, the all new portal that offers an enhanced product documentation experience.

- Use faceted search to locate content that is most relevant to you.
- Create customized PDFs for ready reference.
- Benefit from context-based recommendations.

Get started with the Content Hub at [content.cisco.com](https://content.cisco.com/) to craft a personalized documentation experience.

Do provide feedback about your experience with the Content Hub.

The Cisco 4000 Series ISRs are modular routers with LAN and WAN connections that can be configured by means of interface modules, including Cisco Enhanced Service Modules (SM-Xs), and Network Interface Modules (NIMs).

The following table lists the router models that belong to the Cisco 4000 Series ISRs.

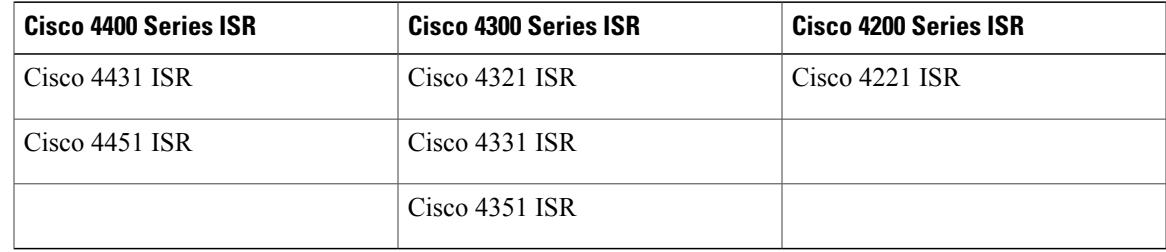

# **System Requirements**

The following are the minimum system requirements:

- Memory: 4GB DDR3 up to 16GB
- Hard Drive: 200GB or higher (Optional). (The hard drive is only required for running services such as Cisco ISR-WAAS.)
- Flash Storage: 4GB to 32GB
- NIMs and SM-Xs: Modules (Optional)
- NIM SSD (Optional)

## **Determining the Software Version**

You can use the following commands to verify your software version:

- For a consolidated package, use the **show version** command
- For individual sub-packages, use the **show version installed** command

# **Upgrading to a New Software Release**

To install or upgrade, obtain a Cisco IOS XE Everest 16.4.1 consolidated package (image) from Cisco.com. You can find software images at <http://software.cisco.com/download/navigator.html> . To run the router using individual sub-packages, you also need to first download the consolidated package and extract the individual sub-packages from a consolidated package.

For [information](http://www.cisco.com/c/en/us/td/docs/routers/access/4400/software/configuration/guide/isr4400swcfg.html) about upgrading software, see the "How to Install and Upgrade Software" section in the Software Configuration Guide for the Cisco 4000 Series ISRs.

#### **Recommended Firmware Versions**

<span id="page-1-0"></span>Table 1: [Recommended](#page-1-0) Firmware Versions, on page 2 provides information about the recommended Rommon and CPLD versions for releases prior to Cisco IOS XE Everest 16.4.1.

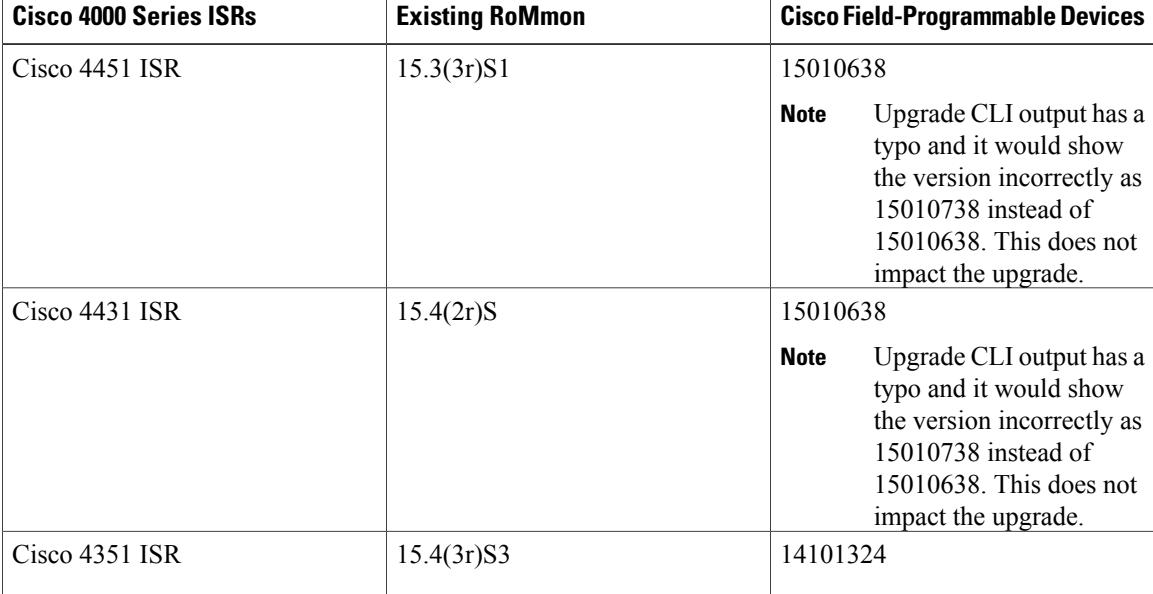

#### **Table 1: Recommended Firmware Versions**

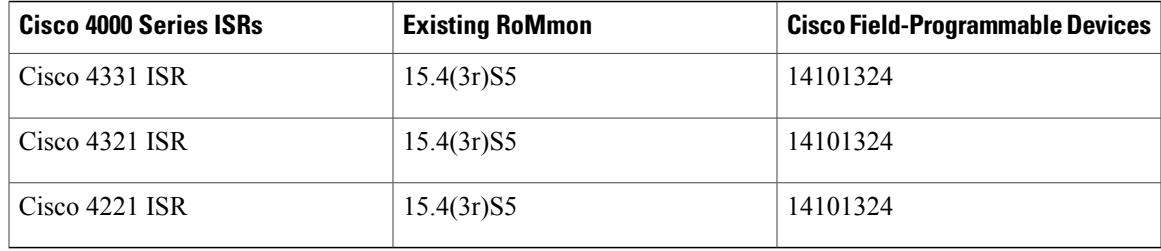

#### **Upgrading the ROMMON Version on the Cisco 4000 Series ISR**

For information about ROMMON and upgrading procedure, see the "ROM Monitor Overview and Basic Procedures" section in the Hardware [Installation](http://www.cisco.com/c/en/us/td/docs/routers/access/4400/hardware/installation/guide4400-4300/C4400_isr/rommon.html#pgfId-1055939) Guide for the Cisco 4000 Series Integrated Services Routers .

#### **Upgrading Field-Programmable Hardware Devices**

The hardware-programmable firmware is upgraded when Cisco 4000 Series ISR contains an incompatible version of the hardware-programmable firmware. To do this upgrade, a hardware-programmable firmware package is released to customers.

Generally, an upgrade is necessary only when a system message indicates one of the field-programmable devices on the Cisco 4000 Series ISR needs an upgrade, or a Cisco technical support representative suggests an upgrade.

From Cisco IOS XE Release 3.10S onwards, you must upgrade the CPLD firmware to support the incompatible versions of the firmware on the Cisco 4000 Series ISR. For upgrade procedures, see the [Upgrading](author.cisco.com/c/en/us/td/docs/routers/access/4400/cpld/isr4400_hwfp.html) [Field-Programmable](author.cisco.com/c/en/us/td/docs/routers/access/4400/cpld/isr4400_hwfp.html) Hardware Devices for Cisco 4000 Series ISRs .

# **Feature Navigator**

You can use Cisco Feature Navigator to find information about feature, platform, and software image support. To access Cisco Feature Navigator, go to <http://www.cisco.com/go/cfn> . An account on cisco.com is not required.

# **Limitations and Restrictions**

The following limitations and restrictions apply to all releases:

- Cisco Unified Threat [Defense](#page-3-0) , on page 4
- Cisco ISR-WAAS and [AppNav-XE](#page-3-1) Service, on page 4
- IPsec [Traffic,](#page-3-2) on page 4
- USB [Etoken](#page-4-0), on page 5
- [Encrypted](#page-3-3) Traffic Analytics Record , on page 4

#### <span id="page-3-0"></span>**Cisco Unified Threat Defense**

The Cisco Unified Threat Defense (UTD) service requires a minimum of 1 to 4 GB of DRAM.

#### <span id="page-3-1"></span>**Cisco ISR-WAAS and AppNav-XE Service**

The Cisco ISR-WAAS/AppNav service requires a system to be configured with a minimum of8GB of DRAM and 16GB flash storage.For large service profiles, 16GB of DRAM and 32GB flash storage is required. Also, Cisco ISR-WAAS requires a minimum of 200GB SSD.

#### <span id="page-3-2"></span>**IPsec Traffic**

IPsec traffic is restricted on the Cisco ISR 4451-X. The router has the same IPsec functionality as a Cisco ISR G2. The default behavior of the router will be as follows (unless an HSECK9 license is installed):

• If the limit of 225 concurrent IPsec tunnels is exceeded, no more tunnels are allowed and the following error message appears:

%CERM-4-TUNNEL\_LIMIT: Maximum tunnel limit of 225 reached for Crypto functionality with securityk9 technology package license.

• When the throughput value for the inbound (decrypted) traffic exceeds 85Mbps, subsequent IPsec traffic in that direction will be dropped and the following message will be displayed:

%IOSXE-4-PLATFORM:cpp\_cp: QFP:0.0 Thread:001 TS:00000001786413378010 %CERM\_DP-4-DP\_RX\_BW\_LIMIT: Maximum Rx Bandwidth limit of 85000 Kbps reached for Crypto functionality with securityk9 technology package license.

- To avoid this restriction and enable full IPsec functionality on the router, install an HSECK9 feature license.
- The Cisco 4000 Series ISR does not currently support nested SA transformation such as:

crypto ipsec transform-set transform-1 ah-sha-hmac esp-3des esp-md5-hmac crypto ipsec transform-set transform-1 ah-md5-hmac esp-3des esp-md5-hmac

• The Cisco 4000 Series ISR does not currently support COMP-LZS configuration.

#### <span id="page-3-3"></span>**CUBE**–**SRTP Calls**

Cisco IOS XE Everest release 16.5.1 is not recommended for Cisco Unified Border Element deployment involving SRTP calls.

#### **Encrypted Traffic Analytics Record**

When the router is reloaded with large configuration, the router generates a high number of messages for initializing the features in data plane and the Encrypted Traffic Analytics (ETA) record may not be exported. This happens only when the ETA **inactive timeout** command is configured on the router. To avoid this issue, you can configure the **inactive timeout** commad after the router reloads.

#### <span id="page-4-0"></span>**USB Etoken**

USB Etoken is not supported on Cisco IOS XE Denali 16.2.1.

#### **Unified Communication on Cisco 4000 Series ISR**

- For T1/E1 clocking design and configuration changes,For detailed information, see the following Cisco document: T1/E1 Voice and WAN [Configuration](http://www.cisco.com/c/en/us/td/docs/routers/access/interfaces/NIM/software/configuration/guide/ConfT1E1NIM.html) Guide.
- For Cisco ISR 4000 Series UC features interpretation with CUCM versions, For detailed information, see the following Cisco document: [Compatibility](http://www.cisco.com/c/en/us/products/collateral/routers/3900-series-integrated-services-routers-isr/data-sheet-c78-729824.html) Matrix .
- For High density DSPfarm PVDM (SM-X-PVDM) and PVDM4 DSP planning, For detailed information, see the following Cisco document: DSP [Calculator](http://www.cisco.com/web/applicat/dsprecal/dsp_calc.html) for DSP planning .

#### **Yang Data Models**

Effective with Cisco IOS XE Everest 16.5.1b, the Cisco IOS XE YANG models are available in the form of individual feature modules with new module names, namespaces and prefixes. Revision statements embedded in the YANG files indicate if there has been a model revision.

Navigate to *https://github.com/YangModels/yang* > *vendor* > *cisco* > *xe* >*1651*, to see the new, main cisco-IOS-XE-native module and individual feature modules attached to this node.

There are also XPATH changes for the access-list in the *Cisco-IOS-XE-acl.yang* schema.

The *README.md* file in the above Github location highlights these and other changes with examples.

# **New Features and Important Notes About Cisco 4000 Series ISRs Release Fuji 16.8.1**

This section describes new features in Cisco IOS XE Fuji 16.8 that are supported on the Cisco 4000 Series ISRs.

#### **New and Changed Information**

#### **New Hardware Features in Cisco IOS XE Fuji 16.8.1**

There are no new hardware features in Cisco IOS XE Fuji 16.8.1.

#### **New Software Features in Cisco 4000 Series ISR Release Cisco IOS XE Fuji 16.8.1**

The following features are supported by the Cisco 4000 Series Integrated Services Routers for Cisco IOS XE Fuji 16.8.1:

• For information on migrating from existing Cisco IOS XE 3S releases to the Cisco IOS XE Fuji 16.8.1 release, see Cisco IOS XE Everest 16.4.1 [Migration](http://www.cisco.com/c/en/us/td/docs/ios-xml/ios/16_xe/Denali-16-3-migration-guide-for-access-and-edge-routers.html) Guide for Access and Edge Routers.

- Supported Technology Configuration Guides—When a technology is supported on Cisco 4000 series ISR, the corresponding technology configuration guide is displayed on the product landing page.
- Ability to Use Suite B Algorithms with GIKEv2 with Registration Interface—For detailed information, see the following Cisco document:https://www.cisco.com/c/en/us/td/docs/ios-xml/ios/sec\_conn\_getypn/ [configuration/xe-16-7/sec-get-vpn-xe-16-8-book/sec-get-vpn-suiteb.html.](https://www.cisco.com/c/en/us/td/docs/ios-xml/ios/sec_conn_getvpn/configuration/xe-16-7/sec-get-vpn-xe-16-8-book/sec-get-vpn-suiteb.html)
- Addition of TR-111 Support—For detailed information, see the following Cisco document[:https://](https://www.cisco.com/c/en/us/td/docs/ios-xml/ios/bbdsl/configuration/xe-16-8/bba-xe-16-8-book/bba-tr-069-agent.html) [www.cisco.com/c/en/us/td/docs/ios-xml/ios/bbdsl/configuration/xe-16-8/bba-xe-16-8-book/](https://www.cisco.com/c/en/us/td/docs/ios-xml/ios/bbdsl/configuration/xe-16-8/bba-xe-16-8-book/bba-tr-069-agent.html) [bba-tr-069-agent.html.](https://www.cisco.com/c/en/us/td/docs/ios-xml/ios/bbdsl/configuration/xe-16-8/bba-xe-16-8-book/bba-tr-069-agent.html)
- Advertise IPv6 Link Endpoint Information—For detailed information, see the following Cisco document: [https://www.cisco.com/c/en/us/td/docs/ios-xml/ios/iproute\\_isis/configuration/xe-16-8/irs-xe-16-8-book/](https://www.cisco.com/c/en/us/td/docs/ios-xml/ios/iproute_isis/configuration/xe-16-8/irs-xe-16-8-book/irs-is-is-advertise-ipv6-link-endpoint-info.html) [irs-is-is-advertise-ipv6-link-endpoint-info.html.](https://www.cisco.com/c/en/us/td/docs/ios-xml/ios/iproute_isis/configuration/xe-16-8/irs-xe-16-8-book/irs-is-is-advertise-ipv6-link-endpoint-info.html)
- Aggregate Mode Support for RAR over PPPoE—For detailed information, see the following Cisco document:[https://www.cisco.com/c/en/us/td/docs/routers/access/4400/software/configuration/xe-16-8/](https://www.cisco.com/c/en/us/td/docs/routers/access/4400/software/configuration/xe-16-8/isr4400swcfg-xe-16-8-book/isr4400swcfg-xe-16-8-book-1_chapter_011000.html#reference_lfm_l2r_s1b)  $isr4400swcfg-xe-16-8-book/sr4400swcfg-xe-16-8-book-1$  chapter 011000.html#reference lfm  $12r$ [s1b.](https://www.cisco.com/c/en/us/td/docs/routers/access/4400/software/configuration/xe-16-8/isr4400swcfg-xe-16-8-book/isr4400swcfg-xe-16-8-book-1_chapter_011000.html#reference_lfm_l2r_s1b)
- Cisco 4000 Series ISR Baseline Programmability 4GbE Platform Support—For detailed information, see the following Cisco document: [https://www.cisco.com/c/en/us/td/docs/ios-xml/ios/prog/configuration/](https://www.cisco.com/c/en/us/td/docs/ios-xml/ios/prog/configuration/168/b_168_programmability_cg/cli_python_module.html) [168/b\\_168\\_programmability\\_cg/cli\\_python\\_module.html](https://www.cisco.com/c/en/us/td/docs/ios-xml/ios/prog/configuration/168/b_168_programmability_cg/cli_python_module.html).
- Direct Cloud Access IWAN2.3—For detailed information, see the following Cisco document:[https://](https://www.cisco.com/c/en/us/td/docs/ios-xml/ios/pfrv3/configuration/xe-16-8/pfrv3-xe-16-8-book.html) [www.cisco.com/c/en/us/td/docs/ios-xml/ios/pfrv3/configuration/xe-16-8/pfrv3-xe-16-8-book.html.](https://www.cisco.com/c/en/us/td/docs/ios-xml/ios/pfrv3/configuration/xe-16-8/pfrv3-xe-16-8-book.html)
- Guest Shell (On-Box Python)- Python programmability provides a Python module that allows users to interact with the IOS using CLIs. The feature is now available on Cisco 4000 Series Integrated Services Router models with a minimum of 4 GB RAM. Pls reword, GuestShell not runs on all ISR4K variants. Prior to 16.8 it only worked on 8G platforms.
- IOS-XE: VRRPv3 MIB-based on RFC 6527—For detailed information, see the following Cisco document: [https://www.cisco.com/c/en/us/td/docs/routers/access/4400/technical\\_references/4400\\_mib\\_guide/](https://www.cisco.com/c/en/us/td/docs/routers/access/4400/technical_references/4400_mib_guide/isr4400_MIB.html) [isr4400\\_MIB.html](https://www.cisco.com/c/en/us/td/docs/routers/access/4400/technical_references/4400_mib_guide/isr4400_MIB.html).
- IPv6 Enablement: SGACL Enforcement—For detailed information, see the following Cisco document: [https://www.cisco.com/c/en/us/td/docs/ios-xml/ios/sec\\_usr\\_cts/configuration/xe-16-8/](https://www.cisco.com/c/en/us/td/docs/ios-xml/ios/sec_usr_cts/configuration/xe-16-8/sec-usr-cts-xe-16-8-book/sec-cts-sgacl.html) [sec-usr-cts-xe-16-8-book/sec-cts-sgacl.html.](https://www.cisco.com/c/en/us/td/docs/ios-xml/ios/sec_usr_cts/configuration/xe-16-8/sec-usr-cts-xe-16-8-book/sec-cts-sgacl.html)
- IPv6 Enablement: Inline Tagging and Caching—For detailed information, see the following Cisco document: [https://www.cisco.com/c/en/us/td/docs/ios-xml/ios/sec\\_usr\\_cts/configuration/xe-16-8/](https://www.cisco.com/c/en/us/td/docs/ios-xml/ios/sec_usr_cts/configuration/xe-16-8/sec-usr-cts-xe-16-8-book/sec-cts-sgacl.html) [sec-usr-cts-xe-16-8-book/sec-cts-sgacl.html.](https://www.cisco.com/c/en/us/td/docs/ios-xml/ios/sec_usr_cts/configuration/xe-16-8/sec-usr-cts-xe-16-8-book/sec-cts-sgacl.html)
- Line Command Access Class VRF Awarenesss—For detailed information, see the following Cisco document: [https://www.cisco.com/c/en/us/td/docs/ios-xml/ios/bbdsl/configuration/xe-16-8/](https://www.cisco.com/c/en/us/td/docs/ios-xml/ios/bbdsl/configuration/xe-16-8/bba-xe-16-8-book/bba-vrf-aware-access-class-line.html) [bba-xe-16-8-book/bba-vrf-aware-access-class-line.html.](https://www.cisco.com/c/en/us/td/docs/ios-xml/ios/bbdsl/configuration/xe-16-8/bba-xe-16-8-book/bba-vrf-aware-access-class-line.html)
- Model-Based AAA—Implements the NETCONF Access Control Model (NACM). NACM is a form of role-based access control (RBAC) specified in RFC 6536.
- NETCONF Global Session Lock and Kill Session—Provides a global lock and the ability to kill non-responsive sessions in NETCONF. During a session conflict or client misuse of the global lock, NETCONF sessions can be monitored via the show netconf-yang sessions command, and non-responsive sessions can be cleared using the clear configuration lock command.
- NETCONF and RESTCONF Debug commands—Commands for debugging were added.
- PKI: OCSP Enhancement—The Online Certificate Status Protocol (OCSP) for the Public Key Infrastructure (PKI) component supports receiving multiple OCSP single-responses in Cisco IOS. You can use PKI debugs such as "CRYPTO\_PKI: Number of singleResponses in OCSP response: 10" to see the number of single responses received in an OCSP response. For more details, see RFC 6960.
- PKI Serviceability—Serviceability helps to understand certificate enrolment, reenrolment, and rollover failures, triggering of events related to the mentioned events, as well as CRL failures. As part of this feature, the following serviceability improvements are supported for Public Key Infrastructure (PKI), which helps track the sequence of events that happened before a certificate expiry or a certificate validation failure. Use the **show tech-support PKI** command to see information about PKI. Refer to the Security Command Reference for details about this show command.
- Serviceability of UTD—For detailed information, see the following Cisco document: [http://](http://www.cisco.com/c/en/us/td/docs/ios-xml/ios/sec_data_utd/configuration/xe-16-8/sec-data-utd-xe-16-8-book.html) [www.cisco.com/c/en/us/td/docs/ios-xml/ios/sec\\_data\\_utd/configuration/xe-16-8/](http://www.cisco.com/c/en/us/td/docs/ios-xml/ios/sec_data_utd/configuration/xe-16-8/sec-data-utd-xe-16-8-book.html) [sec-data-utd-xe-16-8-book.html.](http://www.cisco.com/c/en/us/td/docs/ios-xml/ios/sec_data_utd/configuration/xe-16-8/sec-data-utd-xe-16-8-book.html)
- Support SPAN on Drop for Packets Dropped via the Forwarding Pipeline—For detailed information, see the following Cisco document:[https://www.cisco.com/c/en/us/td/docs/ios-xml/ios/lanswitch/](https://www.cisco.com/c/en/us/td/docs/ios-xml/ios/lanswitch/configuration/xe-16-8/lanswitch-xe-16-8-book/lnsw-conf-erspan.html) [configuration/xe-16-8/lanswitch-xe-16-8-book/lnsw-conf-erspan.html.](https://www.cisco.com/c/en/us/td/docs/ios-xml/ios/lanswitch/configuration/xe-16-8/lanswitch-xe-16-8-book/lnsw-conf-erspan.html)
- Support for Voice Hunt Group Features on Cisco Unified Survivable Remote Site Telephony—For detailed information, see the following Cisco document[:https://www.cisco.com/c/en/us/td/docs/](https://www.cisco.com/c/en/us/td/docs/voice_ip_comm/cusrst/admin/sccp_sip_srst/configuration/guide/SCCP_and_SIP_SRST_Admin_Guide/enhanced_srst.html) voice ip\_comm/cusrst/admin/sccp\_sip\_srst/configuration/guide/SCCP\_and\_SIP\_SRST\_Admin\_Guide/ [enhanced\\_srst.html.](https://www.cisco.com/c/en/us/td/docs/voice_ip_comm/cusrst/admin/sccp_sip_srst/configuration/guide/SCCP_and_SIP_SRST_Admin_Guide/enhanced_srst.html)
- Support for Music on Hold from a Live Feed on Unified CME—For detailed information, see the following Cisco document:[https://www.cisco.com/c/en/us/td/docs/voice\\_ip\\_comm/cucme/admin/](https://www.cisco.com/c/en/us/td/docs/voice_ip_comm/cucme/admin/configuration/manual/cmeadm/cmemoh.html) [configuration/manual/cmeadm/cmemoh.html.](https://www.cisco.com/c/en/us/td/docs/voice_ip_comm/cucme/admin/configuration/manual/cmeadm/cmemoh.html)
- Support for Voice Hunt Group with Shared Lines on Unified CME—For detailed information, see the following Cisco document:[https://www.cisco.com/c/en/us/td/docs/voice\\_ip\\_comm/cucme/admin/](https://www.cisco.com/c/en/us/td/docs/voice_ip_comm/cucme/admin/configuration/manual/cmeadm/cmecover.html) [configuration/manual/cmeadm/cmecover.html.](https://www.cisco.com/c/en/us/td/docs/voice_ip_comm/cucme/admin/configuration/manual/cmeadm/cmecover.html)
- Visibility Enhancements—For detailed information, see the following Cisco document: [https://](https://www.cisco.com/c/en/us/td/docs/ios-xml/ios/sec_data_utd/configuration/xe-16-8/sec-data-utd-xe-16-8-book/snort-ips.html) [www.cisco.com/c/en/us/td/docs/ios-xml/ios/sec\\_data\\_utd/configuration/xe-16-8/](https://www.cisco.com/c/en/us/td/docs/ios-xml/ios/sec_data_utd/configuration/xe-16-8/sec-data-utd-xe-16-8-book/snort-ips.html) [sec-data-utd-xe-16-8-book/snort-ips.html](https://www.cisco.com/c/en/us/td/docs/ios-xml/ios/sec_data_utd/configuration/xe-16-8/sec-data-utd-xe-16-8-book/snort-ips.html)
- VRF Support for Export of Encrypted Traffic Analytics—For detailed information, see the following Cisco document: [https://www.cisco.com/c/en/us/td/docs/ios-xml/ios/sec\\_data\\_eta/configuration/xe-16-8/](https://www.cisco.com/c/en/us/td/docs/ios-xml/ios/sec_data_eta/configuration/xe-16-8/sec-data-encrypted-traffic-analytics-xe-16-8-book.html) [sec-data-encrypted-traffic-analytics-xe-16-8-book.html](https://www.cisco.com/c/en/us/td/docs/ios-xml/ios/sec_data_eta/configuration/xe-16-8/sec-data-encrypted-traffic-analytics-xe-16-8-book.html)
- VXLAN Fragment UDP Source Port—For detailed information, see the following Cisco document: [http://www.cisco.com/c/en/us/td/docs/ios-xml/ios/cether/configuration/xe-16-8/ce-xe-16-8-book/](http://www.cisco.com/c/en/us/td/docs/ios-xml/ios/cether/configuration/xe-16-8/ce-xe-16-8-book/vxlan-gpe-tunnel.html) [vxlan-gpe-tunnel.html](http://www.cisco.com/c/en/us/td/docs/ios-xml/ios/cether/configuration/xe-16-8/ce-xe-16-8-book/vxlan-gpe-tunnel.html)
- Web User Interface—Supports an embedded GUI-based device-management tool that provides the ability to provision the router, simplifies device deployment and manageability, and enhances user experience. The following features are supported on Web User Interface from Cisco IOS XE Fuji 16.8.1:
	- ◦Day Zero Configuration
	- ◦Python Developer Sandbox
	- ◦Debug Bundle

.

- ◦Troubleshooting Audit Support
- ◦For information on how to access the Web User Interface, see Configure the Router for Web User Interface section.
- YANG Data Models—For the list of Cisco IOS XE YANG models available with this release, navigate to https://github.com/YangModels/yang/tree/master/vendor/cisco/xe/1681.Revision statements embedded in the YANG files indicate if there has been a model revision. The README.md file in the same github location highlights changes that have been made in the release.Starting with Cisco IOS XE 16.8.1, the Operational DataParserPolling feature is deprecated. All operational data models product provide direct operational data model access, hence this feature is no longer required.

# **Configure the Router for Web User Interface**

This section explains how to configure the router to access Web User Interface. Web User Interface require the following basic configuration to connect to the router and manage it.

- An HTTP or HTTPs server must be enabled with local authentication.
- A local user account with privilege level 15 and accompanying password must be configured.
- Vty line with protocolssh/telnet must be enabled with local authentication. Thisis needed for interactive commands.
- You can use the Cisco IOS CLI to enter the necessary configuration commands. To use this method, see Entering the [Configuration](#page-7-0) Commands Manually, on page 8.

#### <span id="page-7-0"></span>**Entering the Configuration Commands Manually**

To enter the Cisco IOS commands manually, complete the following steps:

#### **Before You Begin**

If you do not want to use the factory default configuration because the router already has a configuration, or for any other reason, you can use the procedure in this section to add each required command to the configuration.

**Step 1** Log on to the router through the Console port or through an Ethernet port.

**Step 2** If you use the Console port, and no running configuration is present in the router, the Setup command Facility starts automatically, and displays the following text:

--- System Configuration Dialog ---

Continue with configuration dialog? [yes/no]: Enter no so that you can enter Cisco IOS CLI commands directly.

If the Setup Command Facility does not start automatically, a running configuration is present, and you should go to the next step.

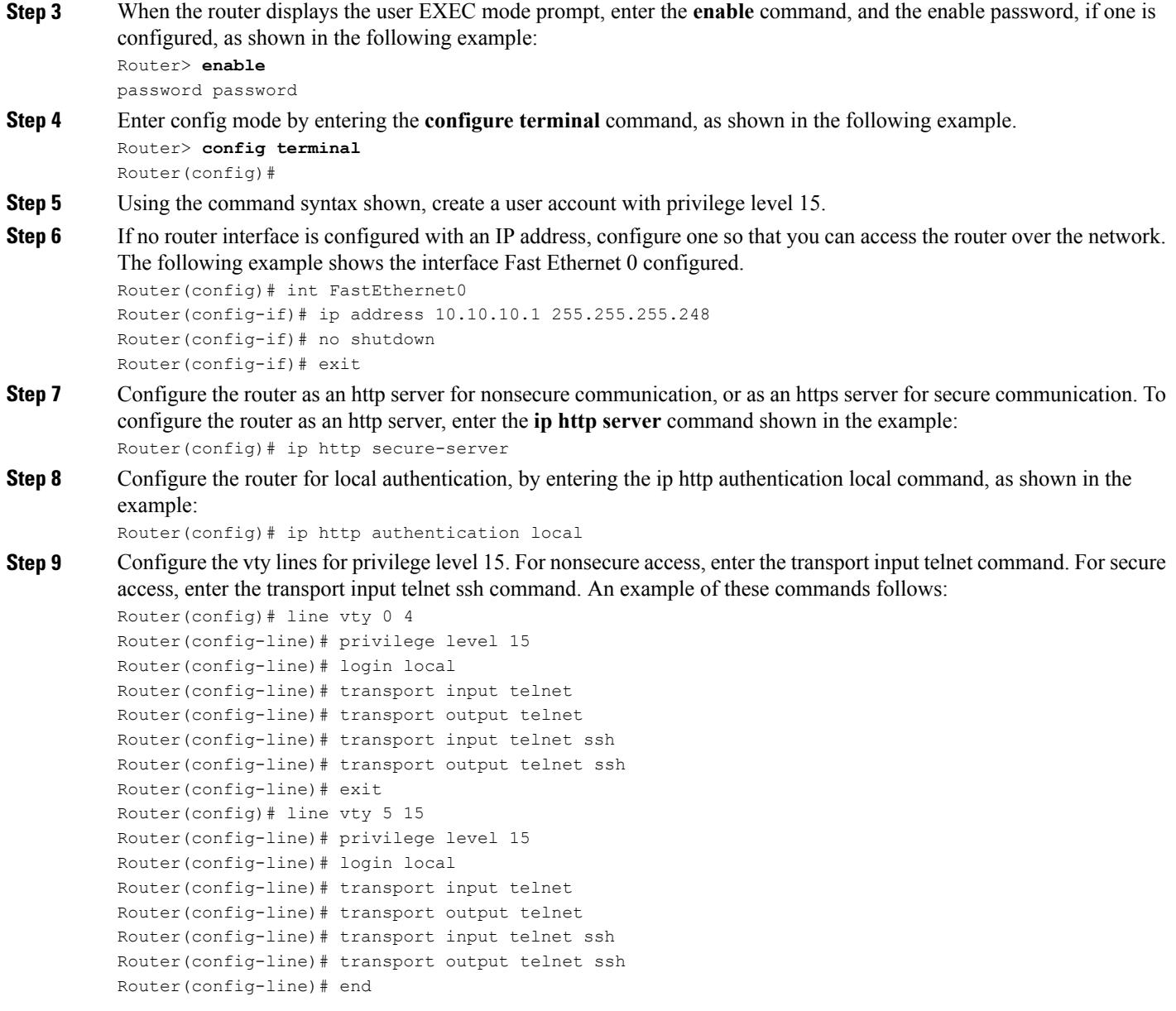

# **Caveats**

 $\mathbf I$ 

This section provides information about the caveats in Cisco 4000 Series Integrated Services Routers and describe unexpected behavior. Severity 1 caveats are the most serious caveats. Severity 2 caveats are less serious. Severity 3 caveats are moderate caveats. This section includes severity 1, severity 2, and selected severity 3 caveats.

The open and resolved bugs for this release are accessible through the Cisco Bug Search Tool . This web-based tool provides you with access to the Cisco bug tracking system, which maintains information about bugs and vulnerabilities in this product and other Cisco hardware and software products. Within the Cisco Bug [Search](https://tools.cisco.com/bugsearch/search?kw=*&pf=prdNm&pfVal=281716314&rls=15.4%282%29S2&sb=anfr&sts=fd&srtBy=byRel&bt=custV) [Tool](https://tools.cisco.com/bugsearch/search?kw=*&pf=prdNm&pfVal=281716314&rls=15.4%282%29S2&sb=anfr&sts=fd&srtBy=byRel&bt=custV) , each bug is given a unique identifier (ID) with a pattern of CSCxxNNNNN, where x is any letter (a-z) and N is any number (0-9). The bug IDs are frequently referenced in Cisco documentation, such as Security Advisories, Field Notices and other Cisco support documents. Technical Assistance Center (TAC) engineers or other Cisco staff can also provide you with the ID for a specific bug. The Cisco Bug [Search](https://tools.cisco.com/bugsearch/search?kw=*&pf=prdNm&pfVal=281716314&rls=15.4%282%29S2&sb=anfr&sts=fd&srtBy=byRel&bt=custV) Tool enables you to filter the bugs so that you only see those in which you are interested.

In addition to being able to search for a specific bug ID, or for all bugs in a product and release, you can filter the open and/or resolved bugs by one or more of the following criteria:

- Last modified date
- Status, such as fixed (resolved) or open
- Severity
- Support cases

You can save searches that you perform frequently. You can also bookmark the URL for a search and email the URL for those search results.

**Note**

If the defect that you have requested cannot be displayed, this may be due to one or more of the following reasons: the defect number does not exist, the defect does not have a customer-visible description yet, or the defect has been marked Cisco Confidential.

We recommend that you view the field notices for the current release to determine whether your software or hardware platforms are affected. You can access the field notices from the following location:

[http://www.cisco.com/en/US/support/tsd\\_products\\_field\\_notice\\_summary.html](http://www.cisco.com/en/US/support/tsd_products_field_notice_summary.html)

#### **Using the Cisco Bug Search Tool**

For more information about how to use the Cisco Bug [Search](https://tools.cisco.com/bugsearch/search?kw=*&pf=prdNm&pfVal=281716314&rls=15.4%282%29S2&sb=anfr&sts=fd&srtBy=byRel&bt=custV) Tool , including how to set email alerts for bugs and to save bugs and searches, see Bug [Search](http://www.cisco.com/web/applicat/cbsshelp/help.html) Tool Help & FAQ .

#### **Before You Begin**

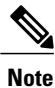

You must have a Cisco.com account to log in and access the Cisco Bug [Search](https://tools.cisco.com/bugsearch/search?kw=*&pf=prdNm&pfVal=281716314&rls=15.4%282%29S2&sb=anfr&sts=fd&srtBy=byRel&bt=custV) Tool. If you do not have one, you can register for an account.

#### **SUMMARY STEPS**

- **1.** In your browser, navigate to the Cisco Bug [Search](https://tools.cisco.com/bugsearch/search?kw=*&pf=prdNm&pfVal=281716314&rls=15.4%282%29S2&sb=anfr&sts=fd&srtBy=byRel&bt=custV) Tool .
- **2.** If you are redirected to a Log In page, enter your registered Cisco.com username and password and then, click Log In.
- **3.** To search for a specific bug, enter the bug ID in the Search For field and press Enter.
- **4.** To search for bugs related to a specific software release, do the following:
- **5.** To see more content about a specific bug, you can do the following:
- **6.** To restrict the results of a search, choose from one or more of the following filters:

#### **DETAILED STEPS**

- **Step 1** In your browser, navigate to the Cisco Bug [Search](https://tools.cisco.com/bugsearch/search?kw=*&pf=prdNm&pfVal=281716314&rls=15.4%282%29S2&sb=anfr&sts=fd&srtBy=byRel&bt=custV) Tool.
- **Step 2** If you are redirected to a Log In page, enter your registered Cisco.com username and password and then, click Log In.
- **Step 3** To search for a specific bug, enter the bug ID in the Search For field and press Enter.
- **Step 4** To search for bugs related to a specific software release, do the following:
	- a) In the Product field, choose Series/Model from the drop-down list and then enter the product name in the text field. If you begin to type the product name, the Cisco Bug [Search](https://tools.cisco.com/bugsearch/search?kw=*&pf=prdNm&pfVal=281716314&rls=15.4%282%29S2&sb=anfr&sts=fd&srtBy=byRel&bt=custV) Tool provides you with a drop-down list of the top ten matches. If you do not see this product listed, continue typing to narrow the search results.
	- b) In the Releases field, enter the release for which you want to see bugs. The Cisco Bug [Search](https://tools.cisco.com/bugsearch/search?kw=*&pf=prdNm&pfVal=281716314&rls=15.4%282%29S2&sb=anfr&sts=fd&srtBy=byRel&bt=custV) Tool displays a preview of the results of your search below your search criteria.
- **Step 5** To see more content about a specific bug, you can do the following:
	- Mouse over a bug in the preview to display a pop-up with more information about that bug.
	- Click on the hyperlinked bug headline to open a page with the detailed bug information.

#### **Step 6** To restrict the results of a search, choose from one or more of the following filters:

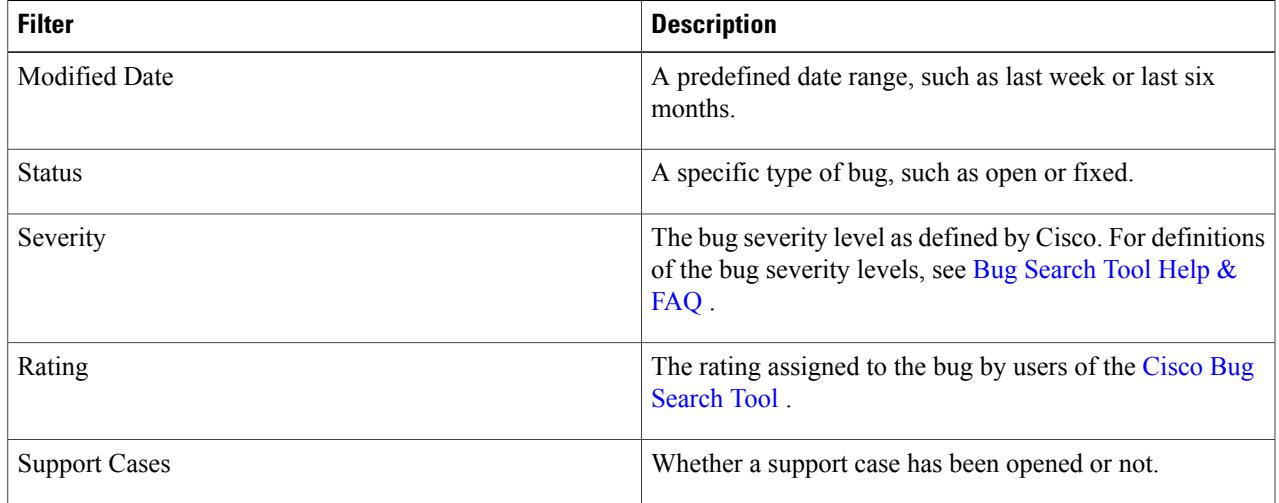

Your search results update when you choose a filter.

 $\overline{\phantom{a}}$ 

### **Caveats in Cisco 4000 Series Integrated Services Routers**

This section contains the following topics:

### **Open Caveats - Cisco IOS XE Fuji 16.8.1**

All open bugs for this release are available in the Cisco Bug [Search](https://bst.cloudapps.cisco.com/bugsearch/?referring_site=camp) Tool.

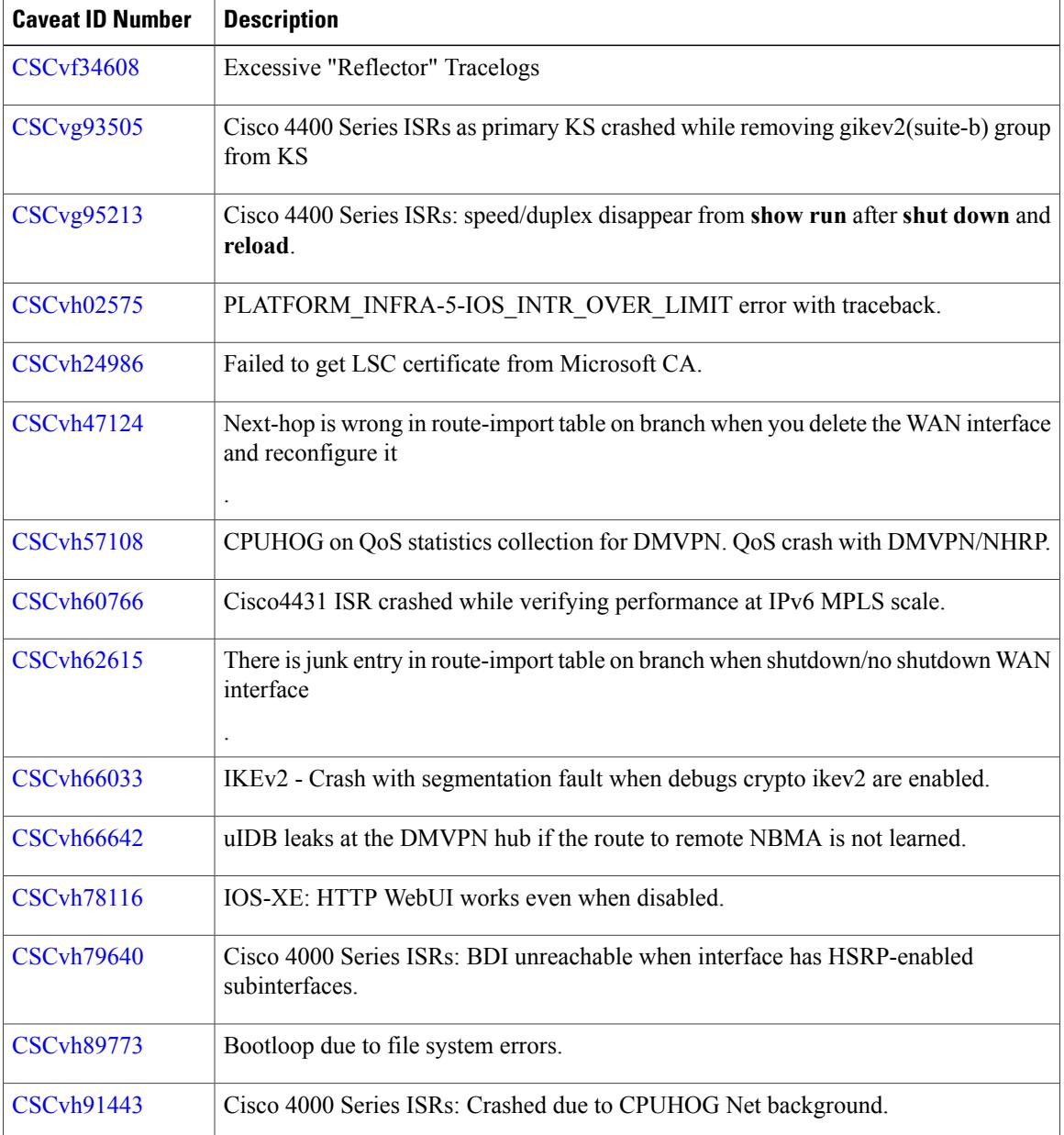

 $\mathbf I$ 

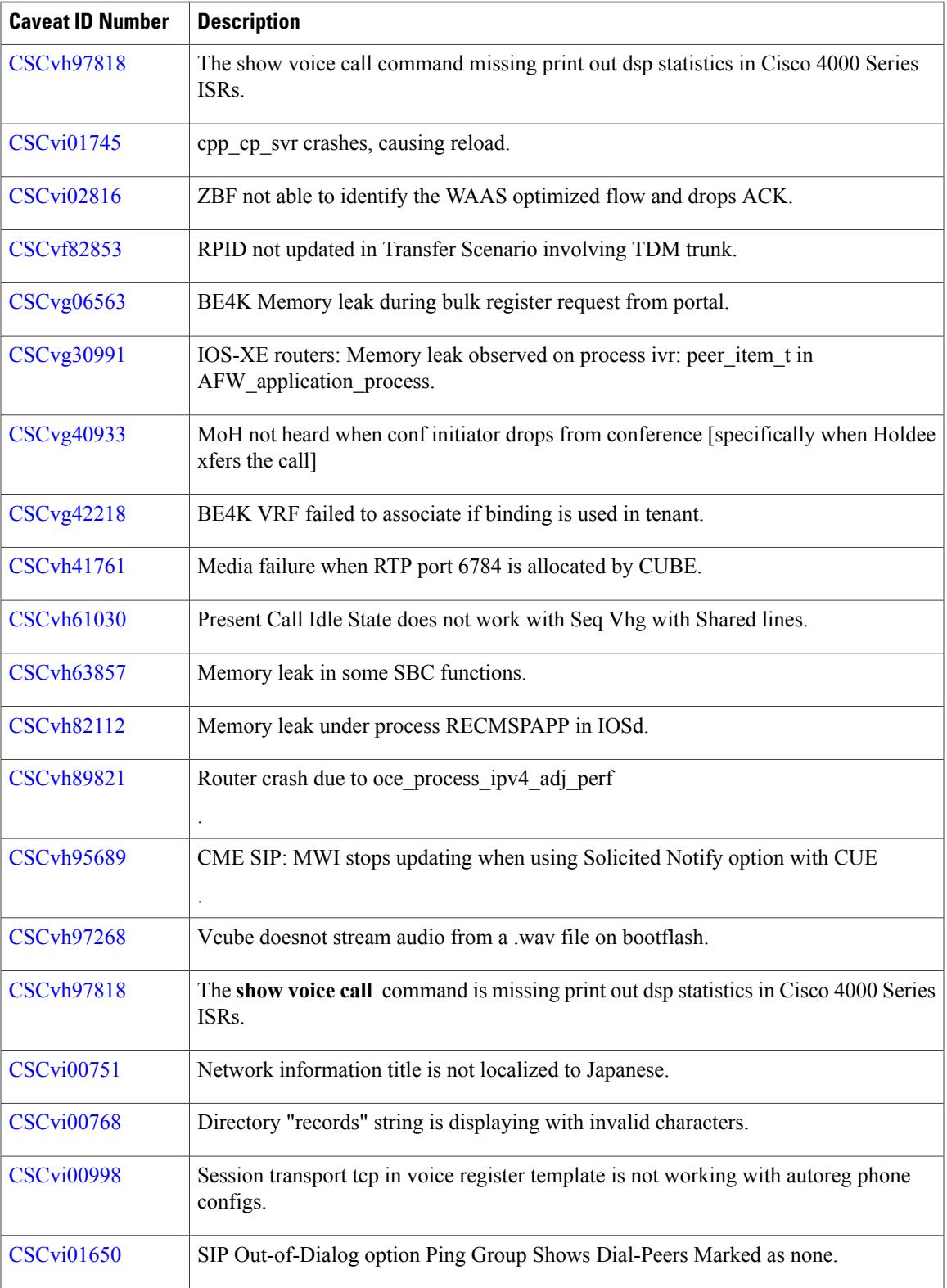

T

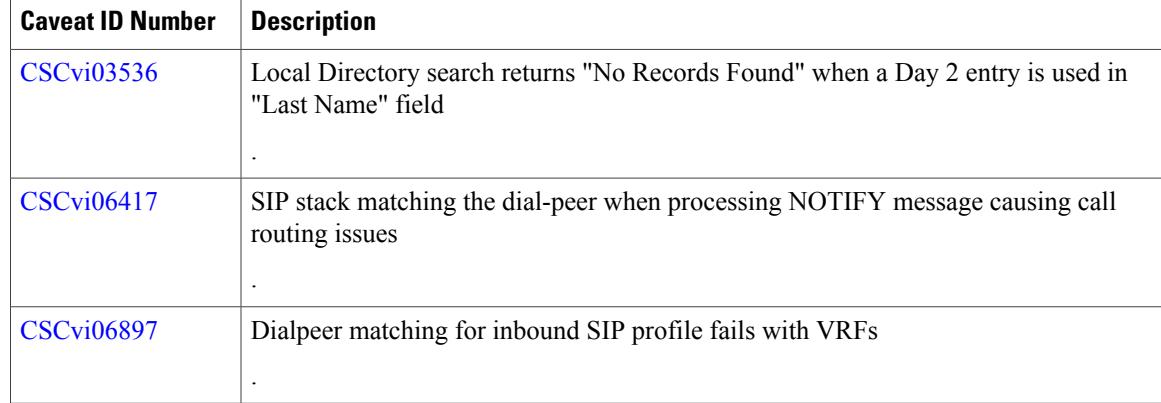

## **Resolved Caveats - Cisco IOS XE Fuji 16.8.1**

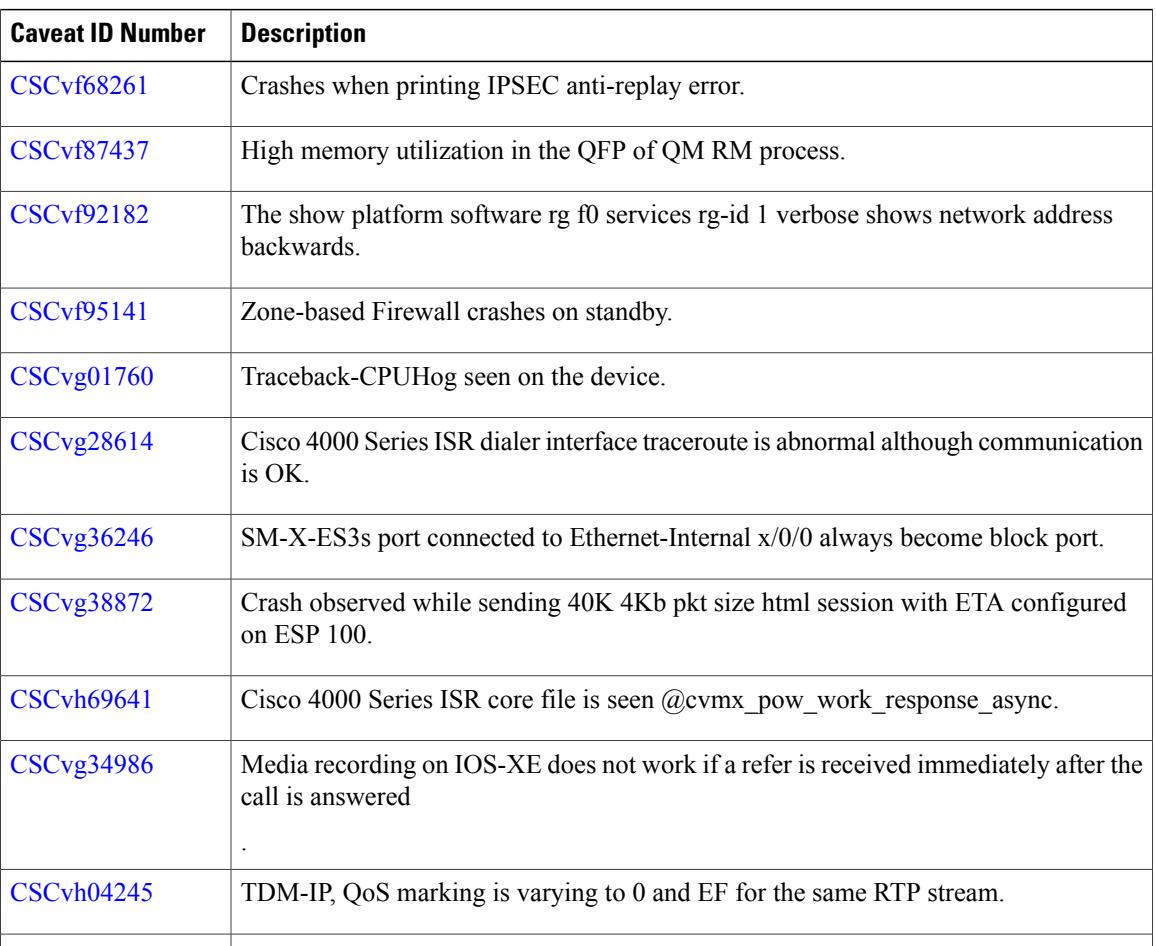

All resolved bugs for this release are available in the Cisco Bug [Search](https://bst.cloudapps.cisco.com/bugsearch/?referring_site=camp) Tool.

# **Related Documentation**

#### **Platform-Specific Documentation**

For information about the Cisco 4000 Series ISRs and associated services and modules, see:

[Documentation](http://www.cisco.com/c/en/us/td/docs/routers/access/4400/roadmap/xe-16-rm/isr4k-roadmap.html) Roadmap for the Cisco 4000 Series ISRs,Cisco IOS XE 16.x .

#### **Cisco IOS Software Documentation**

The Cisco IOS XE Fuji 16.x software documentation set consists of Cisco IOS XE Fuji 16.x configuration guides and Cisco IOS command references. The configuration guides are consolidated platform-independent configuration guides organized and presented by technology. There is one set of configuration guides and command references for the Cisco IOS XE Fuji 16.x release train. These Cisco IOS command references support all Cisco platforms that are running any Cisco IOS XE Fuji 16.x software image.

See [http://www.cisco.com/en/US/products/ps11174/tsd\\_products\\_support\\_series\\_home.html](http://www.cisco.com/en/US/products/ps11174/tsd_products_support_series_home.html)

Information in the configuration guides often includes related content that is shared across software releases and platforms.

Additionally, you can use Cisco Feature Navigator to find information about feature, platform, and software image support. To access Cisco Feature Navigator, go to <http://www.cisco.com/go/cfn> . An account on cisco.com is not required.

#### **Obtaining Documentation and Submitting a Service Request**

For information on obtaining documentation, using the Cisco Bug Search Tool (BST), submitting a service request, and gathering additional information, see What's New in Cisco Product [Documentation.](http://www.cisco.com/c/en/us/td/docs/general/whatsnew/whatsnew.html)

To receive new and revised Cisco technical content directly to your desktop, you can subscribe to the [What's](http://www.cisco.com/assets/cdc_content_elements/rss/whats_new/whatsnew_rss_feed.xml) New in Cisco Product [Documentation](http://www.cisco.com/assets/cdc_content_elements/rss/whats_new/whatsnew_rss_feed.xml) RSS feed. RSS feeds are a free service.

I

© 2018 Cisco Systems, Inc. All rights reserved.